## Adding a second MultiFactor Authentication Factor to OneLogin

## After successfully logging in, go to the profile

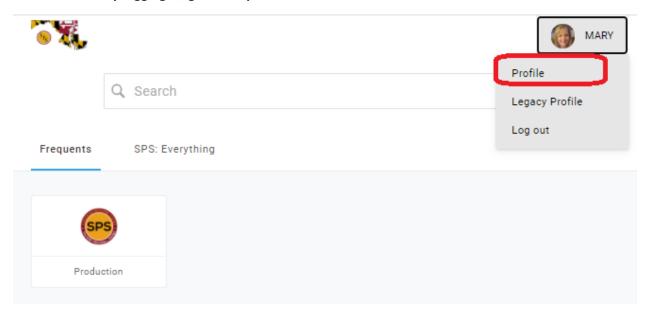

## Select Security Factors. Then click on Add Factor

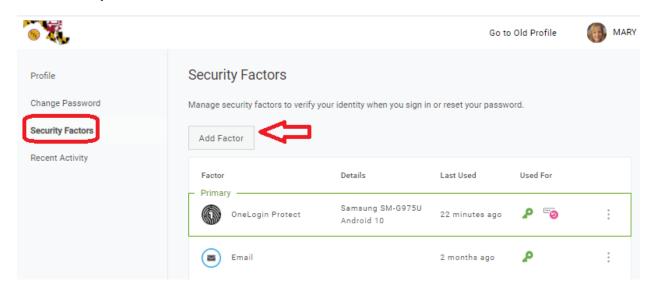

Choose which factor you want to add. Fill in the information requested.

## To change your preferred (primary) authentication method

After you've added your authentication factors, you can determine which one you want to be your primary method.

Click on the 3 dots next to your preferred authentication factor. Click Set as primary.

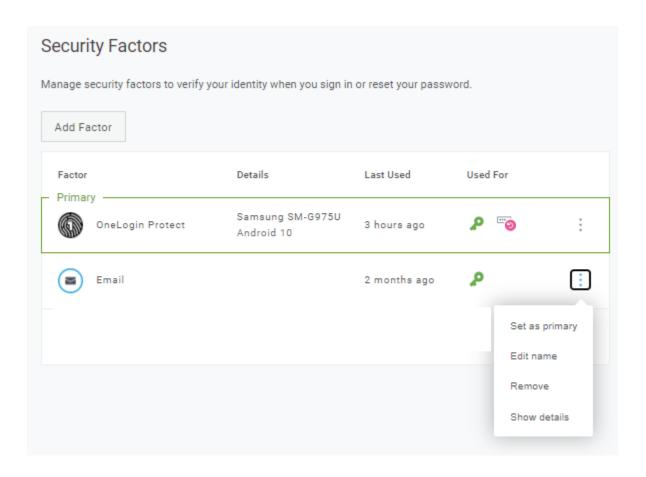